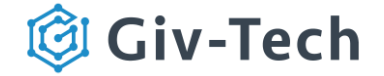

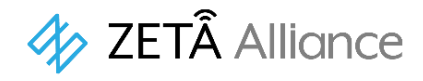

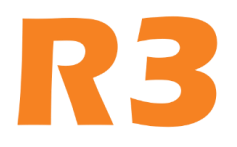

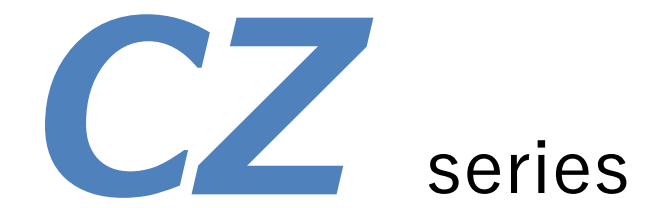

CZ温湿度センサ (CZTH91B1) 製品仕様書

## V 1.0

電波法 工事設計認証番号:006-000980 電気通信事業法 認証番号:D20-0196001 製造元:ZiFi Sense Info Tech Co., Ltd. 販売元:株式会社ギブテック

### 改訂履歴

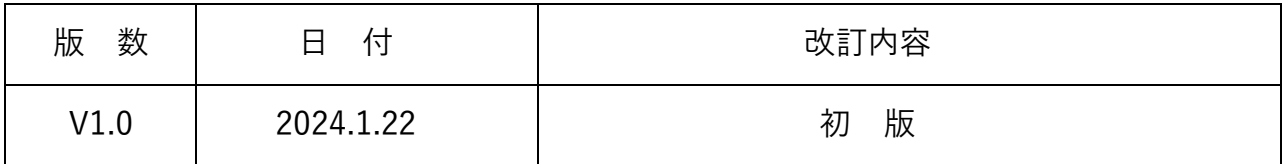

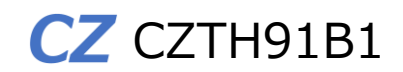

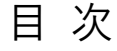

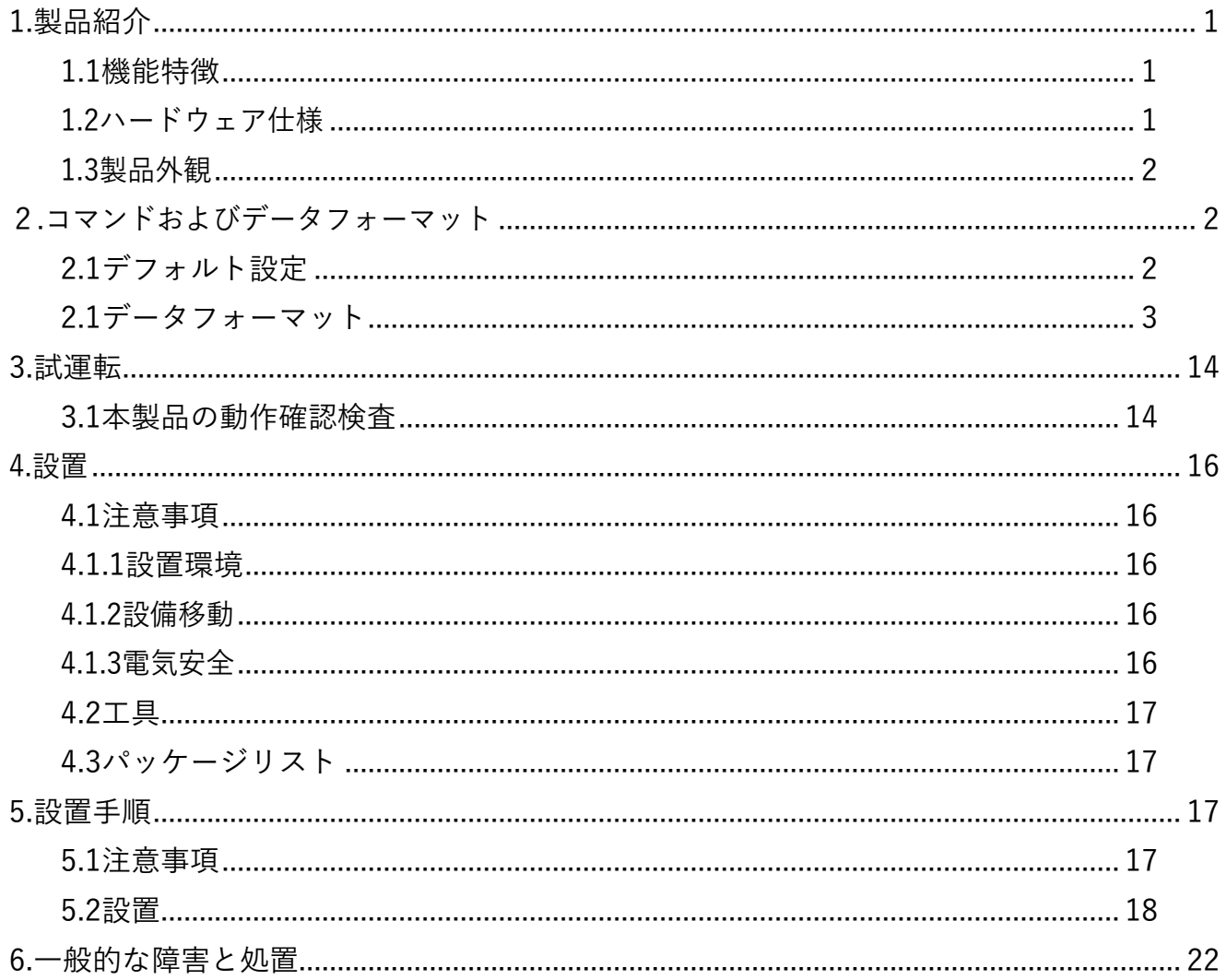

### <span id="page-2-0"></span>1.製品紹介

CZ温湿度センサはZETA通信をサポートするZiFiSense社製センサ(子機)で、電気通信事業法 におけるJAZE AP(親機)の子機として登録済みです。

温湿度センサは、内蔵する温湿度検出器でセンサを設置した場所の環境温度および湿度を 測定し、ZETA通信プロトコルを用いて定期送信します。

R3版セキュアプロトコルが実装され、ZETA通信におけるセキュリティ機能を標準で実装 しています。ER電池駆動でRFアンテナは外付型です。

#### <span id="page-2-1"></span>1.1機能特徴

- R3版ZETA双方向通信プロトコルサポート(ZETA-P・ZETA-S)
- ER電池駆動(4,800mAh·バッテリーパック交換式)
- セキュリティ機能搭載
- 屋内使用専用仕様

<span id="page-2-2"></span>1.2ハードウェア仕様

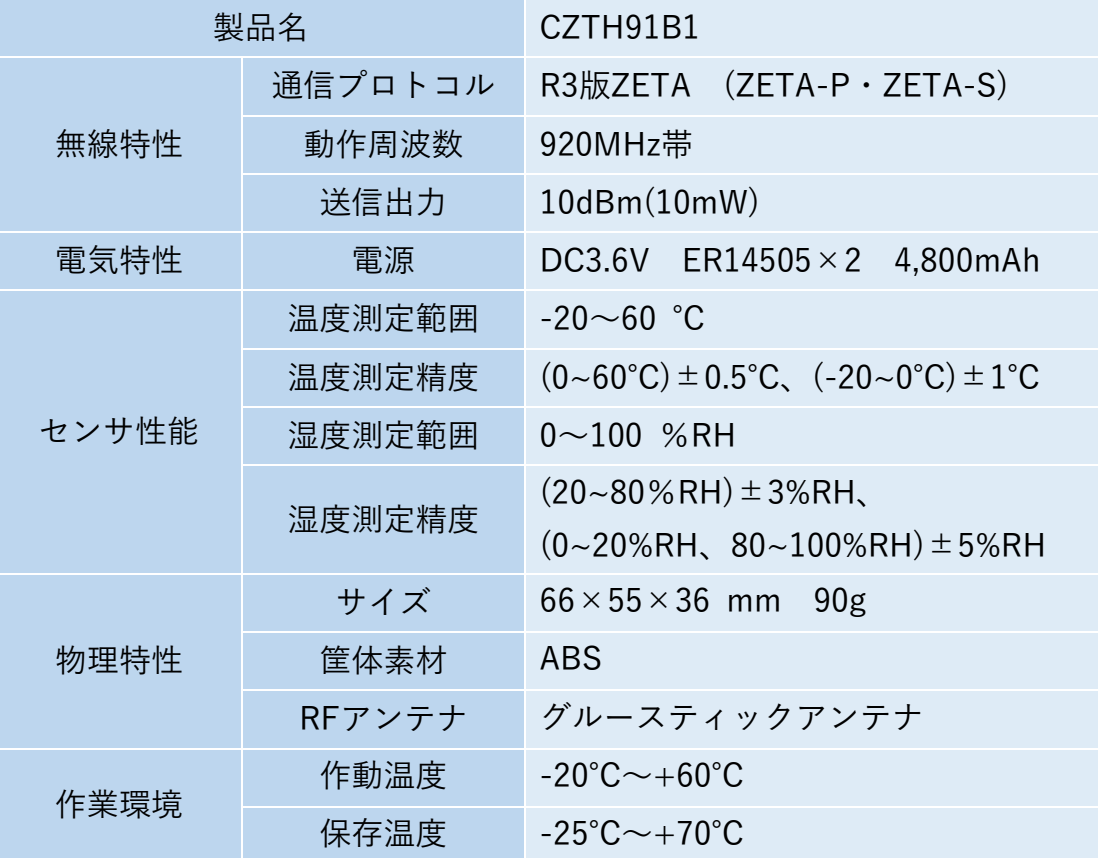

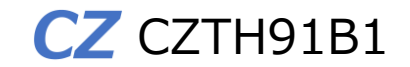

<span id="page-3-0"></span>1.3製品外観

CZ 温湿度センサ CZTH91B1の外観

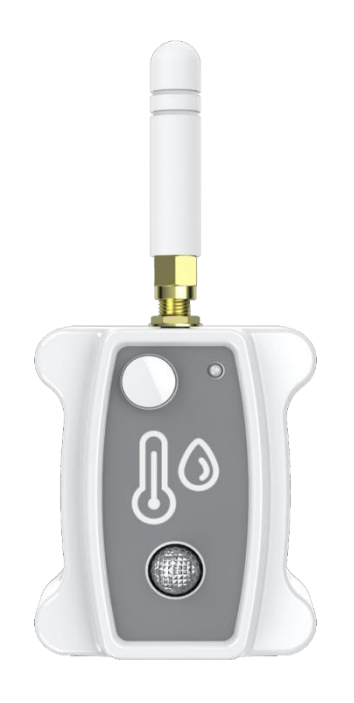

図1 外観図

# <span id="page-3-1"></span>2.コマンドおよびデータフォーマット

<span id="page-3-2"></span>2.1デフォルト設定

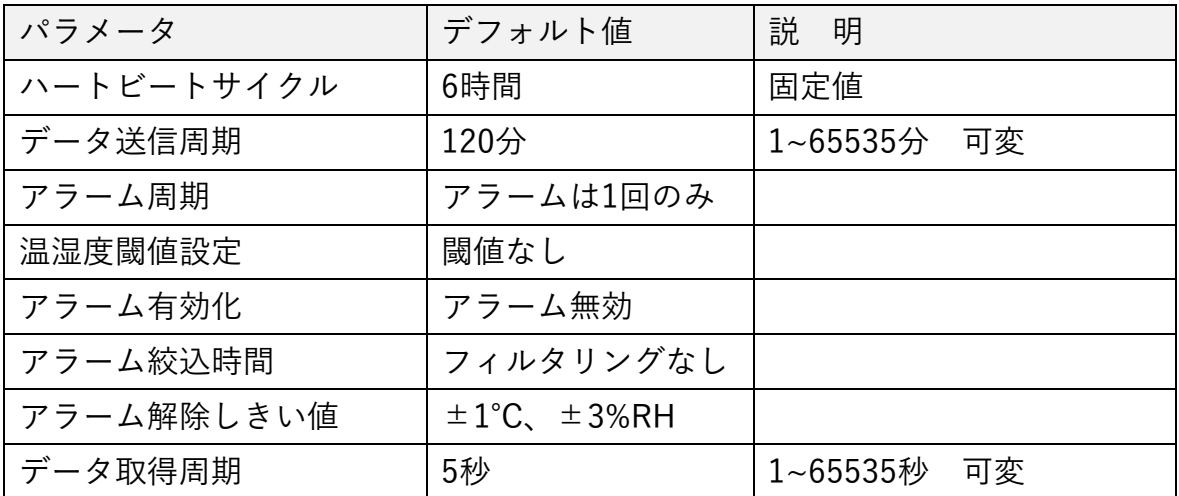

#### <span id="page-4-0"></span>2.1データフォーマット

1. バージョンの報告 (0x00)

電源投入後に一度だけ報告される。

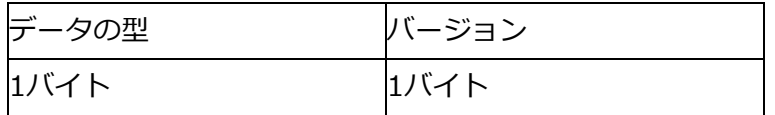

•データの型:

固定:0x00

- •バージョン
- 1バイト

上位3ビットがメインバージョン、下位5ビットが改訂バージョンで、例えばV1.1なら0x21。

2. データ送信(0x01)

注:設備の電源投入後、1回データ送信される。

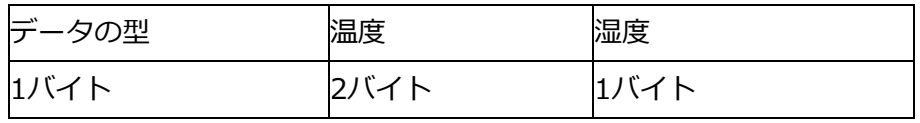

•データの型:

固定:0x01

•温度

2 バイト、単位 0.1℃、符号付き、最上位bitが0の場合は正、1の場合は負を意味する。

•湿度

1バイト、単位RH%

3. アラーム報告(0x02)

| データの型 | アラームのタイプ | 温度   | 湿度   |
|-------|----------|------|------|
| 1バイト  | 1バイト     | 2バイト | 1バイト |

•データの型:

固定:0x02

•アラームのタイプ

0x01-温度が低すぎる

0x02-温度が高すぎる

0x03-湿度が低すぎる

0x04-湿度が高すぎる

•温度

2 バイト、単位 0.1℃、符号付き、最上位bitが0の場合は正、1の場合は負を意味する。

•湿度

1バイト、単位RH%

4. アラーム解除の報告(0x03)

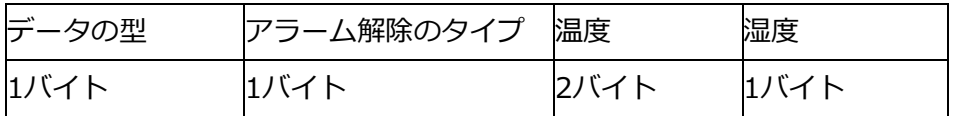

•データの型:

固定:0x03

•アラーム解除のタイプ

0x01-温度が低すぎる

0x02-温度が高すぎる

0x03-湿度が低すぎる

0x04-湿度が高すぎる

•温度

2 バイト、単位 0.1℃、符号付き、最上位bitが0の場合は正、1の場合は負を意味する。

•湿度

1バイト、単位RH%

5. アラーム報告周期の設定(0x12)

| データの型 | 周期   |
|-------|------|
| 1バイト  | 1バイト |

•設定タイプ

固定:0x12

•周期

単位:分、0はアラームが1回のみ報告されることを意味し、定期的に報告することは不要。

デバイスのフィードバック:

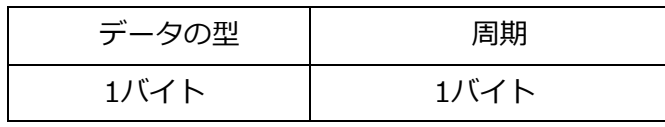

•データの型

固定:0x12

•周期

単位:分、0はアラームが1回のみ報告されることを意味し、定期的に報告することは不要。

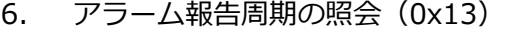

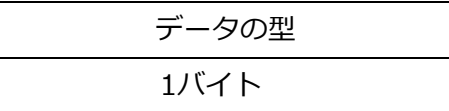

•データの型

固定:0x13

デバイスのフィードバック:

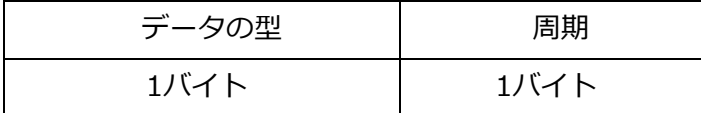

•データの型

固定:0x13

•周期

単位:分、0はアラームが1回のみ報告されることを意味し、定期的に報告することは不要。

<sup>7.</sup> データ送信周期の設定(0x14)

| データの型 | 周期   |
|-------|------|
| 1バイト  | 2バイト |

•データの型

固定:0x14

•周期

単位:min、範囲:1~65535

デバイスのフィードバック:

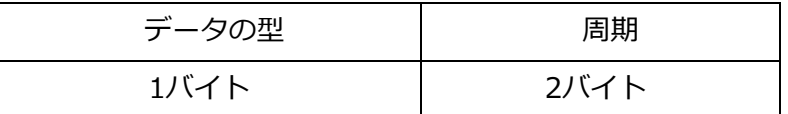

•データの型

固定:0x14

•周期

単位:min、範囲:1~65535

8. データ送信周期の照会(0x15)

データの型 1バイト

•データの型

固定:0x15

デバイスのフィードバック:

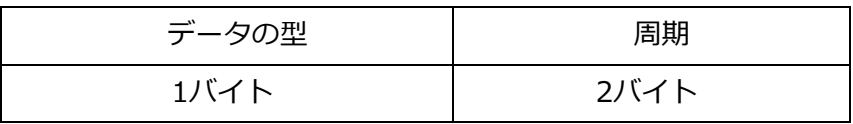

•データの型

固定:0x15

•周期

単位: min、範囲: 1~65535

9. アラーム閾値の設定(0x20)

注:閾値は測定範囲を超えないこと。

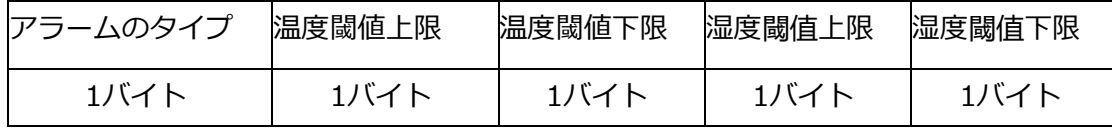

•設定タイプ

固定:0x20

•温度閾値上限

1バイト、単位:℃、値が0xFFの場合は、当該閾値に対応する制限が無いことを意味する。 ●温度閾値下限(上限を超えないこと)

1バイト、単位:℃、値が0xFFの場合は、当該閾値に対応する制限が無いことを意味する。

•湿度閾值上限

1バイト、単位:RH%、値が0xFFの場合は、当該閾値に対応する制限が無いことを意味する。 ●湿度閾值下限(上限を超えないこと)

1バイト、単位:RH%、値が0xFFの場合は、当該閾値に対応する制限が無いことを意味する。

デバイスのフィードバック:

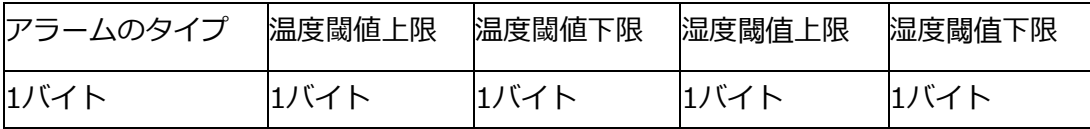

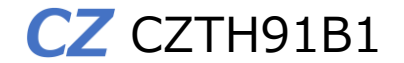

•設定タイプ

固定:0x20

•温度閾値上限

1バイト、単位:℃、値が0xFFの場合は、当該閾値に対応する制限が無いことを意味する。 ●温度閾値下限(上限を超えないこと)

1バイト、単位:℃、値が0xFFの場合は、当該閾値に対応する制限が無いことを意味する。 •湿度閾值上限

1バイト、単位:RH%、値が0xFFの場合は、当該閾値に対応する制限が無いことを意味する。 ●湿度閾值下限(上限を超えないこと)

1バイト、単位:RH%、値が0xFFの場合は、当該閾値に対応する制限が無いことを意味する。

10. アラーム閾値の照会 (0x21)

| アラームのタイプ |  |
|----------|--|
| 1バイト     |  |

•設定タイプ

固定:0x21

デバイスのフィードバック:

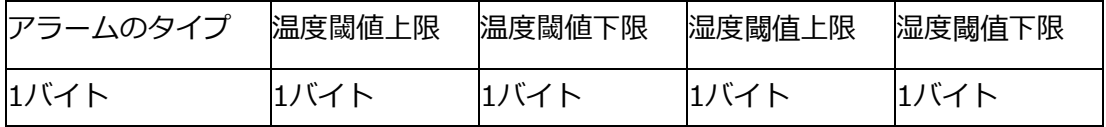

•設定タイプ

固定:0x21

•温度閾値上限

1バイト、単位:℃、値が0xFFの場合は、当該閾値に対応する制限が無いことを意味する。

●温度閾値下限(上限を超えないこと)

1バイト、単位:℃、値が0xFFの場合は、当該閾値に対応する制限が無いことを意味する。

•湿度閾值上限

1バイト、単位:RH%、値が0xFFの場合は、当該閾値に対応する制限が無いことを意味する。 ●湿度閾値下限(上限を超えないこと)

1バイト、単位:RH%、値が0xFFの場合は、当該閾値に対応する制限が無いことを意味する。

11. アラーム解除閾値の設定(0x30)

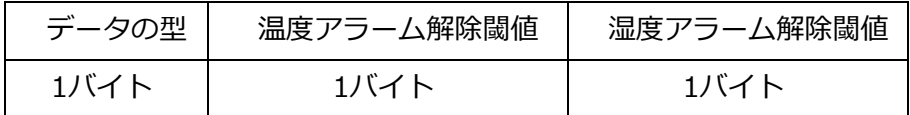

•データの型

固定:0x30

•温度アラーム解除閾値

1バイト、単位:℃、この値は≤|閾値上限-閾値下限|

•湿度アラーム解除閾値

1バイト、単位:RH%、この値は≤|閾値上限-閾値下限|

デバイスのフィードバック:

| データの型 | 温度アラーム解除閾値 | 湿度アラーム解除閾値 |
|-------|------------|------------|
| 1バイト  | 1ハイト       | 1バイト       |

•データの型

固定:0x30

•温度アラーム解除閾値

1バイト、単位:℃、この値は≤|閾値上限-閾値下限|

•湿度アラーム解除閾値

1バイト、単位:RH%、この値は≤|閾値上限-閾値下限|

12. アラーム解除閾値の照会(0x31)

| データの型 |
|-------|
| 1バイト  |
|       |

•データの型

固定:0x31

デバイスのフィードバック:

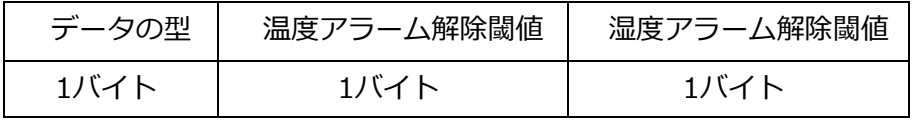

•データの型

固定:0x31

•温度アラーム解除閾値

1バイト、単位:℃、この値は≤|閾値上限-閾値下限|

•湿度アラーム解除閾値

1バイト、単位:RH%、この値は≤|閾値上限-閾値下限|

13. アラーム有効化の設定(0x40)

| データの型 | アラーム有効化 |
|-------|---------|
| 1バイト  | 1バイト    |

•データの型

固定:0x40

•アラーム有効化

0x01-温度アラーム有効、湿度アラーム有効 0x02-温度アラーム有効、湿度アラーム無効 0x03-温度アラーム無効、湿度アラーム有効 0x04-温度アラーム無効、湿度アラーム無効

デバイスのフィードバック:

| データの型 | アラーム有効化 |
|-------|---------|
| 1バイト  | 1バイト    |

•データの型

固定:0x40

•アラーム有効化

0x01-温度アラーム有効、湿度アラーム有効 0x02-温度アラーム有効、湿度アラーム無効 0x03-温度アラーム無効、湿度アラーム有効 0x04-温度アラーム無効、湿度アラーム無効

14. アラーム有効化の照会 (0x41)

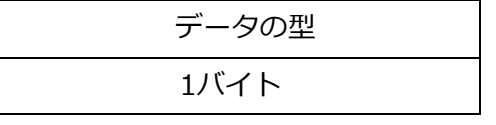

•データの型

固定:0x41

デバイスのフィードバック:

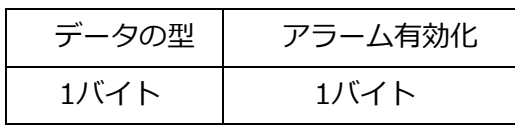

•データの型

固定:0x41

•アラーム有効化

0x01-温度アラーム有効、湿度アラーム有効

0x02-温度アラーム有効、湿度アラーム無効

0x03-温度アラーム無効、湿度アラーム有効

0x04-温度アラーム無効、湿度アラーム無効

15. アラームの絞り込み時間の設定(0x42)

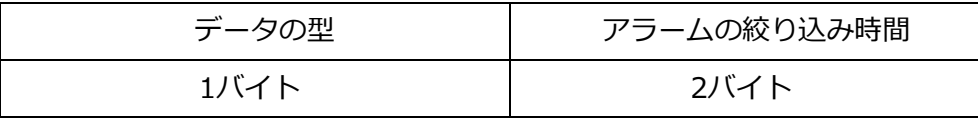

•データの型

固定:0x42

- •アラームの絞り込み時間
- 固定:0x42

単位:秒。 誤報を回避するためにフィルタリング時間が追加される。 アラームを検知すると、 取得期間に従って収集され、その期間以上続いたものはアラームとなり、報告される。それ以外 はフィルタリングされる。

0x00 0x00はフィルタリングなしを表す。

デバイスのフィードバック:

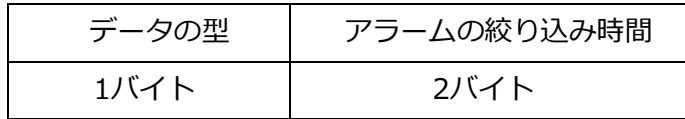

• データの型

固定:0x42

•アラームの絞り込み時間

固定:0x42

単位:秒。 誤報を回避するためにフィルタリング時間が追加される。 アラームを検知すると、 取得期間に従って収集され、その期間以上続いたものはアラームとなり、報告される。それ以外 はフィルタリングされる。

0x00 0x00はフィルタリングなしを表す。

16. アラームの絞り込み時間の照会(0x43)

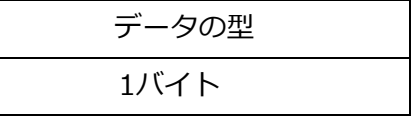

•データの型

固定:0x43

デバイスのフィードバック:

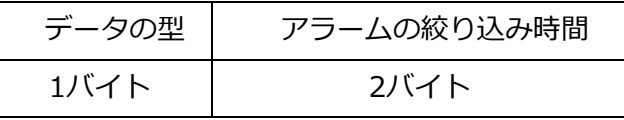

• データの型

固定:0x43

•アラームの絞り込み時間

固定:0x43

単位:秒。 誤報を回避するためにフィルタリング時間が追加される。 アラームを検知すると、 取得期間に従って収集され、その期間以上続いたものはアラームとなり、報告される。それ以外 はフィルタリングされる。

17. 取得期間の設定(0x50)

| データの型 | 取得期間 |
|-------|------|
| 1バイト  | 2バイト |

•データの型

固定:0x50

•取得期間

単位:秒、値 0x00 0x00 は、設備がセンサ情報をリアルタイムで収集していることを示す。

デバイスのフィードバック:

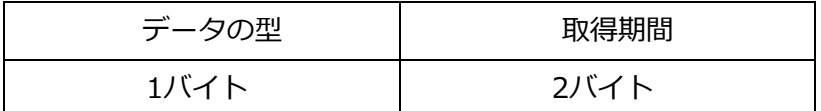

•データの型

固定:0x50

•取得期間

単位:秒、値 0x00 0x00 は、設備がセンサ情報をリアルタイムで収集していることを示す。

11

18. 取得期間の照会(0x51)

| データの型 |
|-------|
| 1バイト  |

• データの型

固定:0x51

•取得期間

単位:秒、値 0x00 0x00 は、設備がセンサ情報をリアルタイムで収集していることを示す。

デバイスのフィードバック:

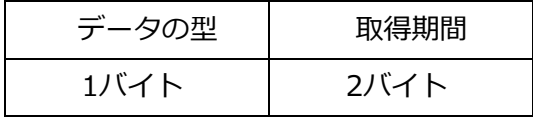

• データの型

固定:0x51

•取得期間

単位:秒、値 0x00 0x00 は、設備がセンサ情報をリアルタイムで収集していることを示す。

19. 設備状態の照会(0xE0)

Server->設備

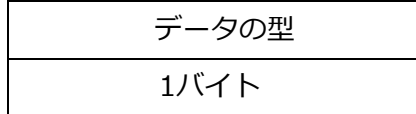

• データの型

固定:0xE0

設備->Server

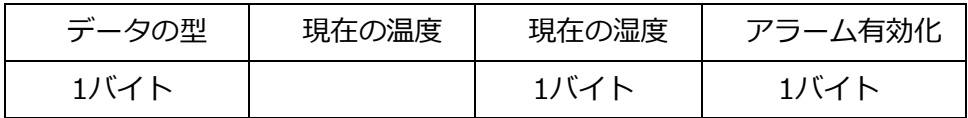

• 設定タイプ

固定:0xE0

• 温度

2バイト、単位 0.1℃、符号付き、最上位bitが0の場合は正、1の場合は負を意味する。

• 湿度

1バイト、単位RH%

#### •アラーム有効化

0x01-温度アラーム有効、湿度アラーム有効 0x02-温度アラーム有効、湿度アラーム無効 0x03-温度アラーム無効、湿度アラーム有効 0x04-温度アラーム無効、湿度アラーム無効

20. バージョンの照会 (0xE1)

Server->設備

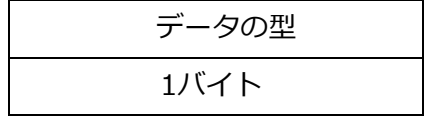

• データの型

固定:0xE1

設備->Server

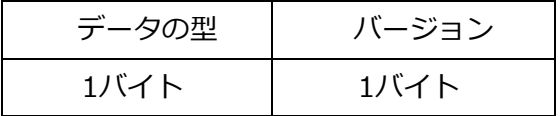

• 設定タイプ

固定:0xE1

• バージョン

1バイト

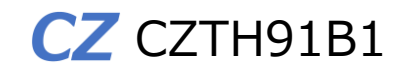

### <span id="page-15-0"></span>3.試運転

#### <span id="page-15-1"></span>3.1本製品の動作確認検査

■ 本製品に電源投入する前に、ZETA Cloud Platformサービス(ZETAサーバ)の自社アカ ウントに本製品のMACアドレス(製品銘板に記載)を登録してください。尚、MACアド レスを登録するMS情報の入力時に「認証キー」と「暗号化キーと復号化キー」欄を必 ず入力してください。次に本製品の親機となるJAZE APを(Moteが必要な場合はMote も)起動し、正常に動作していることをZETAサーバで確認してください。本製品の裏 蓋を開き、電池パックのソケットを基板上の電池ソケットに挿入すると本製品に電源 が入ります。電源を投入してから約1分後(ZETA-Pプロトコルの場合、ZETA-Sプロト コルでは約5分後)、本製品のオンライン情報がZETAサーバ上に表示されます。ZETA サーバ上でオンラインであることが確認できましたら、Module管理画面で本製品を指 定(チェックボックスにレ点)した後、 ◎所属認証を開く をクリックし所属認証 (セキュ リティ機能)を有効にします。画面遷移は下記の通りです。

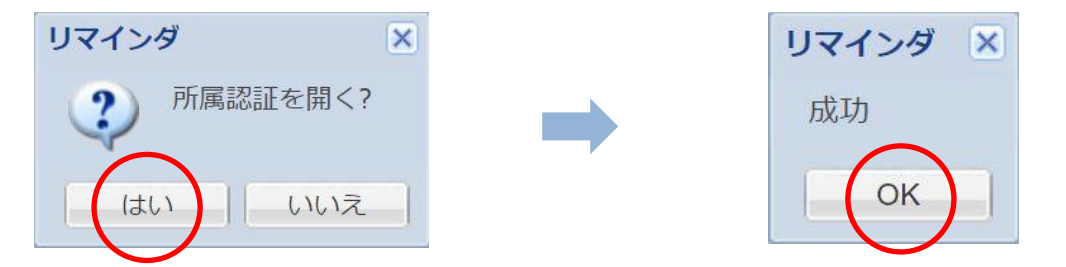

上記設定が正常に完了していると、Module管理画面で本製品を指定(チェックボックス にレ点)した場合、◎所属認証を開く ボタンは ◎所属認証を閉じる と表示されます。 この設定は、本製品を使用する際には必ず実施してください。

注)電源投入作業時には必ず人体静電気の除電をしてください。故障の原因になります。 注)事前にZETA Cloud Platformサービス(ZETAサーバ)のアカウント登録が必要です。 注)「認証キー」と「暗号化キーと復号化キー」がわからない場合はお問合せください。 注)「認証キー」と「暗号化キーと復号化キー」を未登録で本製品の電源を入れた場合、 サーバ上で認証エラーとなり、以降8時間は再認証が行えなくなりますのでご注意くだ さい。

3.2押ボタンとLED表示

- センサ上面にある白いボタンを2回素早く押すと通信モジュールの状態を確認で きます。
- 表示灯: ①ネットワークに接続している場合、黄色の光が点滅します。 ②スリープモードの場合、消灯します。

③接続に成功すると、5秒間緑色の光が点灯します。

<注意事項>

- データ送信周期:デバイスは定期的にデータを報告します。 範囲:1-65535、 単位:分、例えば 30 分に設定すると、温度と湿度は 30 分ごとに報告されます。
- アラーム期間:アラーム発生後、解除されるまでアラームを継続すること、範囲 0~255、単位:分、例えば、アラーム期間が5分の場合、5分経過しても回復しない 場 合、再度高温アラームを送信します。0に設定することも可能で、その場合は1回 送信 されることになります。
- アラーム閾値:閾値は上限と下限に分かれています。温度範囲:-127-128、単位:℃、 湿度範囲:0-100、単位:RH%。例えば、温度の上限閾値を50℃、下限閾値を30℃、湿 度の上限閾値を50RH%、下限閾値を20RH%、この時、温度と湿度が55℃60RH%であ る場合、高温高湿アラームを通知されます。
- アラーム解除閾値:アラームが発生した後、その値がある閾値に達するとアラーム を解除します。 例えば、上記のアラーム閾値の例では、温度アラームの解除閾値を1℃ とし、高温アラーム発生後、温度が50-1℃に戻ったらアラームを解除します。
- アラーム有効:アラームを有効/無効にします。
- 取得周期:デバイスは定期的に温度と湿度を収集します、範囲:0~65535、 単位:秒。例えば、60sを設定すると、デバイスは60sごとに温度と湿度を収集します、 0はリアルタイムでセンサ情報を収集することを意味します。
- アラームの絞り込み時間:設備の温度または湿度が設定したアラームの閾値を一定 時間超えた場合、アラームを報告します。 範囲:0~65565、単位:s。例えば、上記の 取得期間が60s、アラーム期間が5minの場合、180sのアラーム絞り込み時間を設定し、 閾値を3回連続で超えた場合、アラーム期間中にアラームを報告し、逆に閾値を 2回だ け超えた場合、アラーム期間から外れてアラームを通知しません。
- バージョン:電源投入時に一度だけアクティブに報告されます、またはクリック してバージョン番号を確認することも可能です。

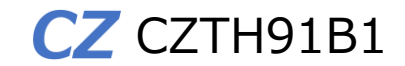

<span id="page-17-0"></span>4.設置

<span id="page-17-1"></span>4.1注意事項

<span id="page-17-2"></span>4.1.1設置環境

- ◆ 長期高温、多塵、有害ガス、引火性ガス、爆発性物質、電磁干渉(大型レーダ,電波局,変 電所)、不安定電源電圧、強振動、大騒音等、センサの稼働に不利な厳しい環境への設置 は避けてください。
- ◆ 設置環境は乾燥状態を維持する必要があります。水溜まり、水漏れ、結露などが生じや すい場所で取り付けは避けてください。
- ◆ 本製品は屋内で使用するために設計されております。屋外では使用しないでください。

<span id="page-17-3"></span>4.1.2設備移動

- ◆ 設備の設置完了後は頻繁に移動しないでください。
- ◆ やむを得ず移動する場合は、電源をオフ(ER電池パックを取り外す)にして作業してくだ さい。

<span id="page-17-4"></span>4.1.3電気安全

- ◆ 地面が湿っている等、作業領域の危険エリアの有無を事前に確認の上、注意してくださ い。
- ◆ 本製品を湿った場所に放置しないでください。また、本製品に液体をかけたりしないで ください。
- ◆ 電波局、大型レーダ、高周波大電流、業務用電子レンジなどの強力な無線発信設備から 離してください。

<span id="page-18-0"></span>4.2工具

設置にあたり必要なツールは、お客様においてご準備ください。 尚、デスク上等に直接水平に設置する場合には工具は必要ありません。

<span id="page-18-1"></span>4.3パッケージリスト

設置前に下記パッケージリストにより内容物を確認してください。

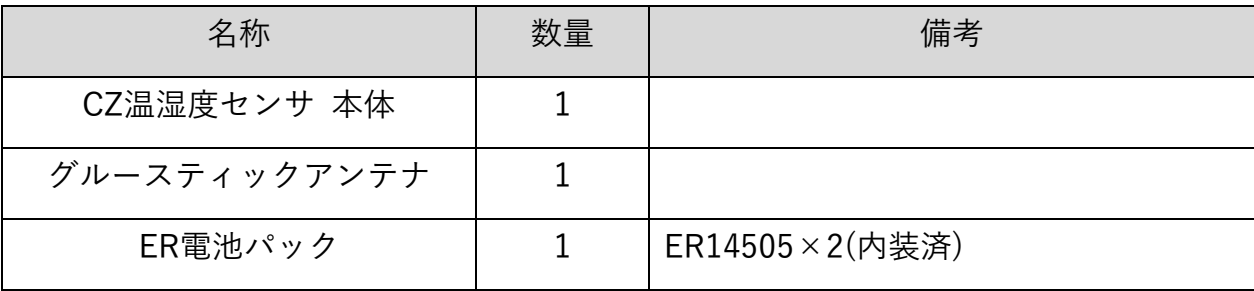

上記リストは一般的な出荷の場合に適用されます。実際の出荷では、内容が異なる場合 がございます。パッケージ内容物に疑問がある場合は、仕入先にお問合せください。

### <span id="page-18-2"></span>5.設置手順

<span id="page-18-3"></span>5.1注意事項

- ◆ 設置作業にあたり本製品の電源をオフ(ER電池パックを取り外す)にしてください。
- ◆ 十分な換気が行われる場所に設置してください。
- ◆ 高温環境には設置しないでください。
- ◆ 設置場所は高圧電線ケーブルから離してください。
- ◆ 激しい雷雨や強電磁場環境から離して設置してください。
- ◆ 設置時は本製品を確実に固定してください。

<span id="page-19-0"></span>5.2設置

本製品(CZTH91B1)は、デスク上などに直接水平に設置できます。また壁面に垂直に固定す ることも可能です。以下に設置方法例について説明します。

取り付け方法1:ネジ固定

1)カバーの開け方:ドライバーを使い、下端の溝から裏蓋を開けてください。

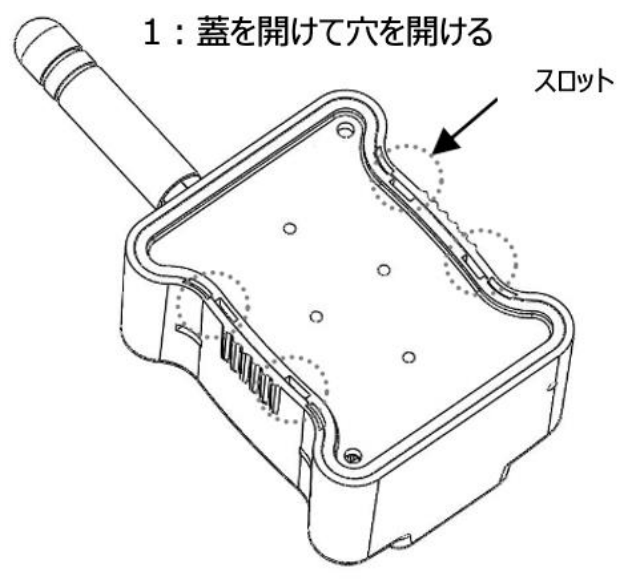

2)パンチング:本体を設置位置に置き、位置決めをして穴を開け、拡張プラスチックチュ

ーブを挿入します。

2: 固定

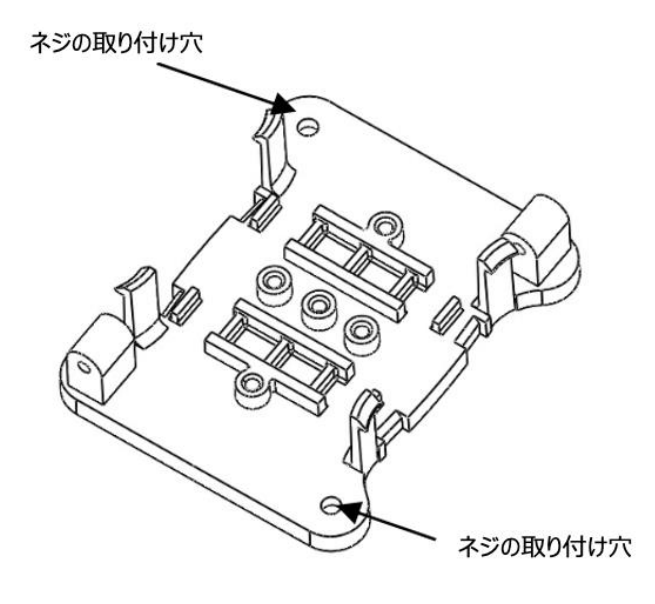

18 ⓒ 2024 Giv-Tech,Inc.

3)固定:セルフタッピングネジで設置位置に固定します。

3: 電源投入

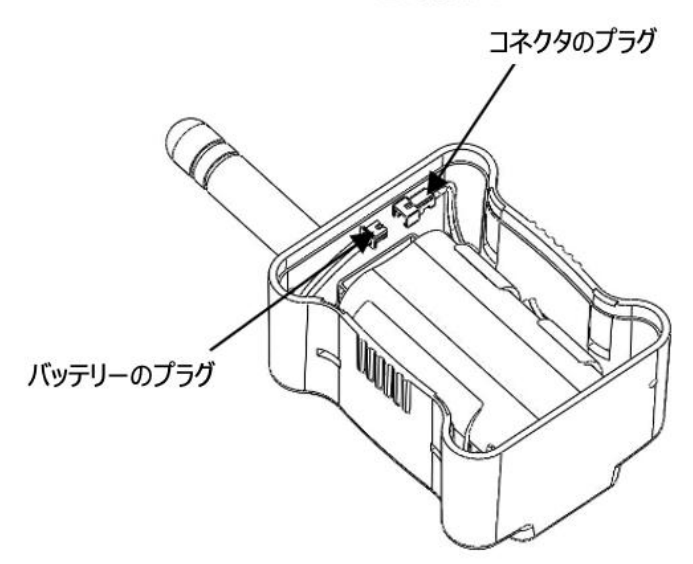

4) 電源投入:バッテリープラグを接続ケーブルのコネクタに接続し、裏蓋を元に戻しま す。

取り付け方法2:3M粘着

1)カバーの開け方:ドライバーを使い、下端の溝から裏蓋を開けてください。

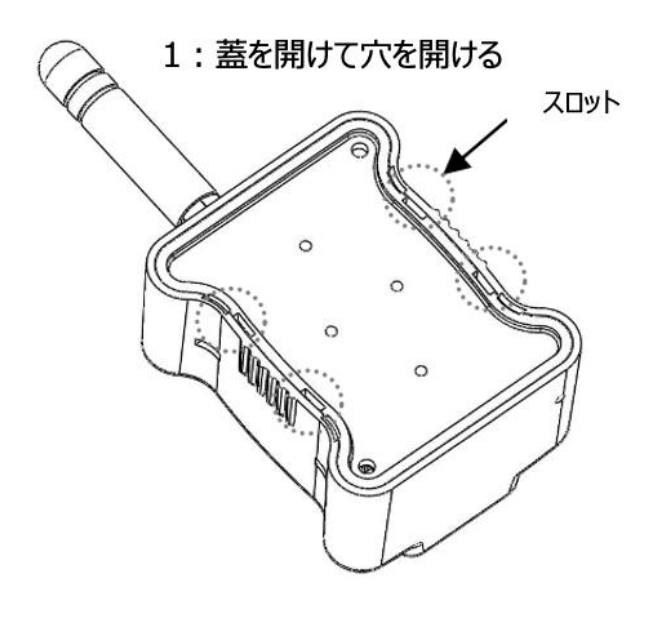

2) 電源投入:バッテリープラグを接続ケーブルのコネクタに接続し、裏蓋を元に戻しま す。

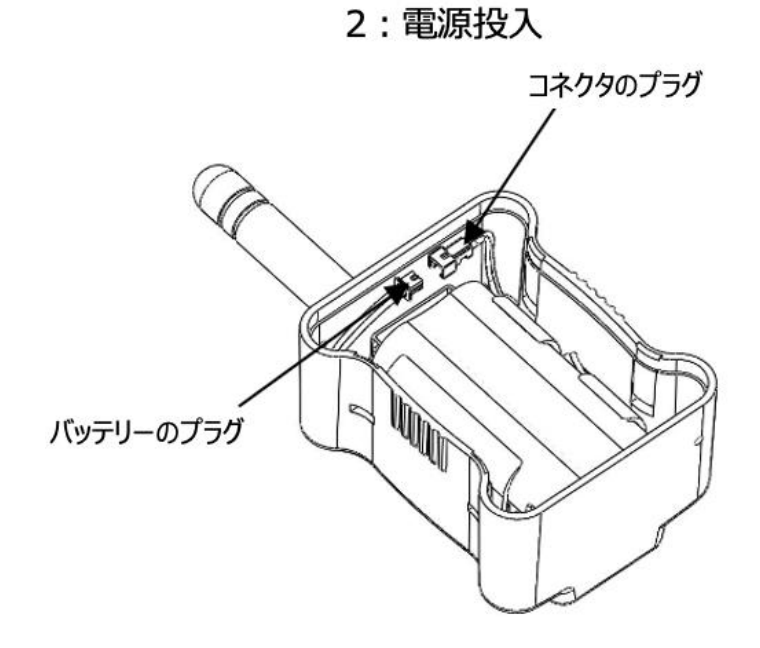

3) センサの裏面に3Mの粘着剤を適量塗布し、保護フィルムを剥がして所定の位置に装着 します。

3:貼り付け

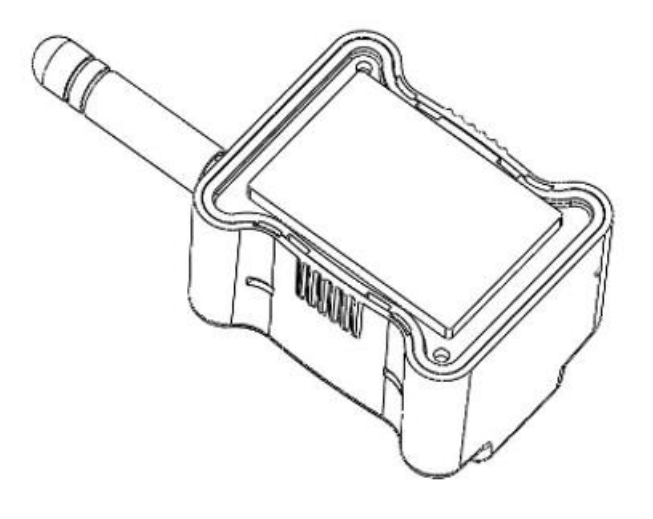

取り付け方法3:結束バンドで固定

1)カバーの開け方:ドライバーを使い、下端の溝から裏蓋を開けてください。

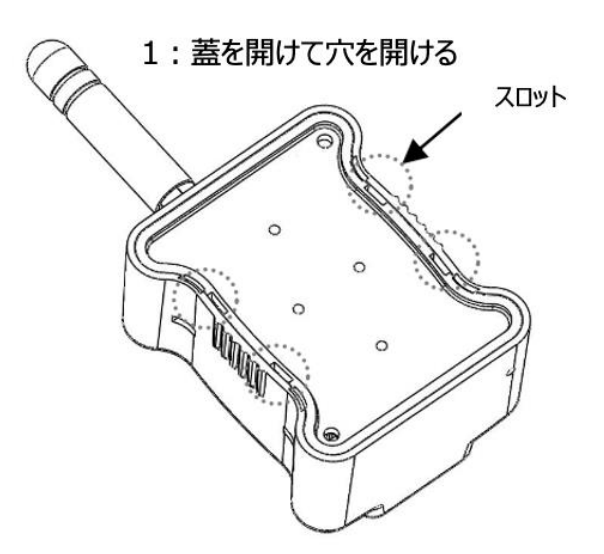

2) 裏蓋を2本の結束バンドでポールに固定します。

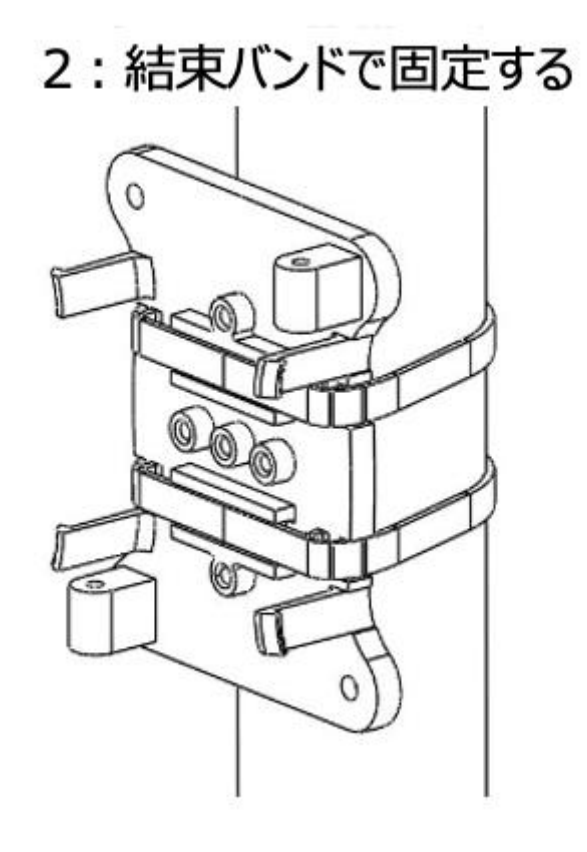

21 ⓒ 2024 Giv-Tech,Inc.

3) 電源投入:バッテリープラグを接続ケーブルのコネクタに接続し、裏蓋を元に戻しま

す。

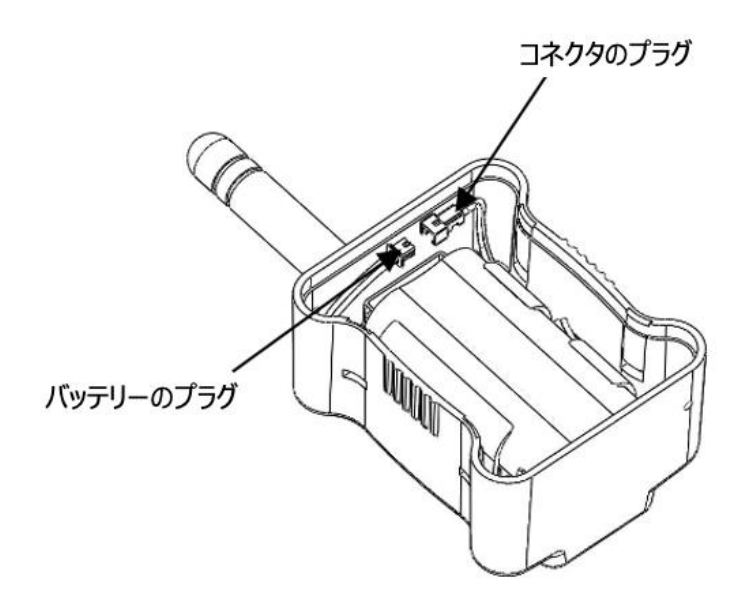

### <span id="page-23-0"></span>6.一般的な障害と処置

- ➢ CZ 温湿度センサに電源投入にしたのに、ZETA Cloud Platformサービス(ZETAサーバ) 上にオンライン表示されません。
- ER電池パックが正しく接続されているか確認してください。
- ZETAサーバに「認証キー」と「暗号化キーと復号化キー」が正確に登録されているかを 確認してください。
- 親機となるJAZE APが(Moteが必要な場合はMoteも)正しく起動、動作していることを ZETAサーバで確認してください。

上記すべてを確認しても動作しない場合は、CZ 温湿度センサの電池パックを外して 電源をOFFにした後、再度電池パックを接続してお試しください。

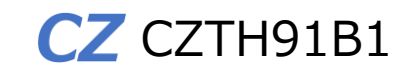

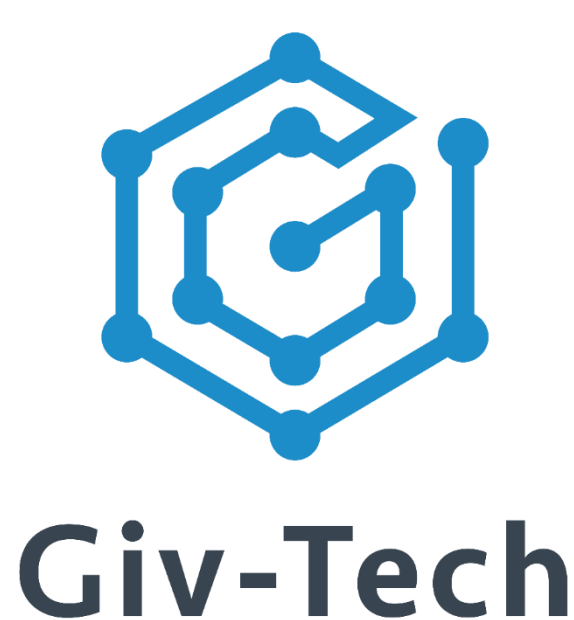

## 株式会社ギブテック

# 神奈川県川崎市麻生区万福寺1-2-3 アーシスビル7階

TEL:044-952-0807 FAX:044-952-0109 〒215-0004

URL:https://giv-tech.co.jp E-mail:gtinfo@giv-tech.co.jp

ZETAアライアンス

https://zeta-alliance.org | info@zeta-alliance.jp